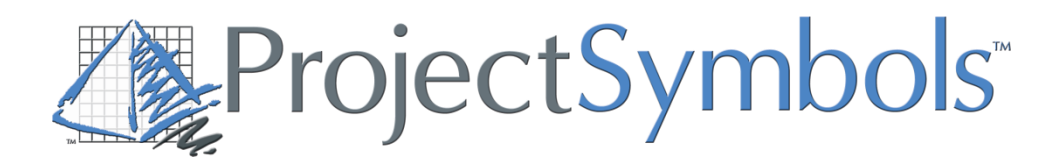

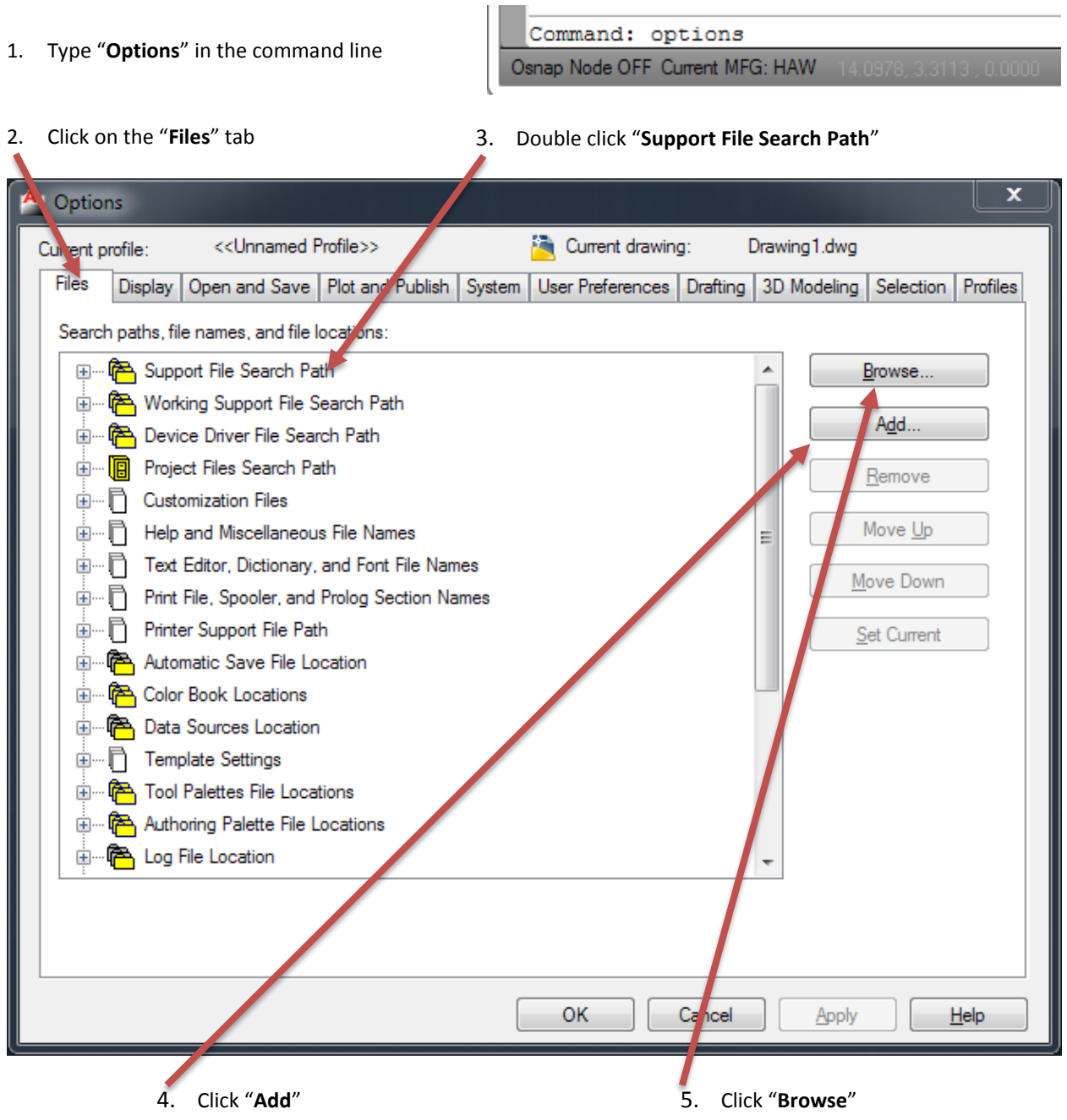

6. Browse to

 **AutoCAD 2013** C:\Program Files\ProjectMatrix\ProjectSymbols\R19

- **AutoCAD 2010-2012** C:\Program Files\ProjectMatrix\ProjectSymbols\R18
- **AutoCAD 2007-2009** C:\Program Files\ProjectMatrix\ProjectSymbols\R17

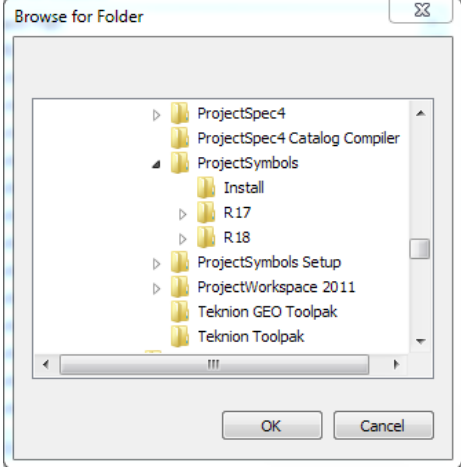

- 7. Click "**OK**"
- 8. Type "**Menuload**" in command line

Command: menuload Osnap Node OFF Current MFG: HAW

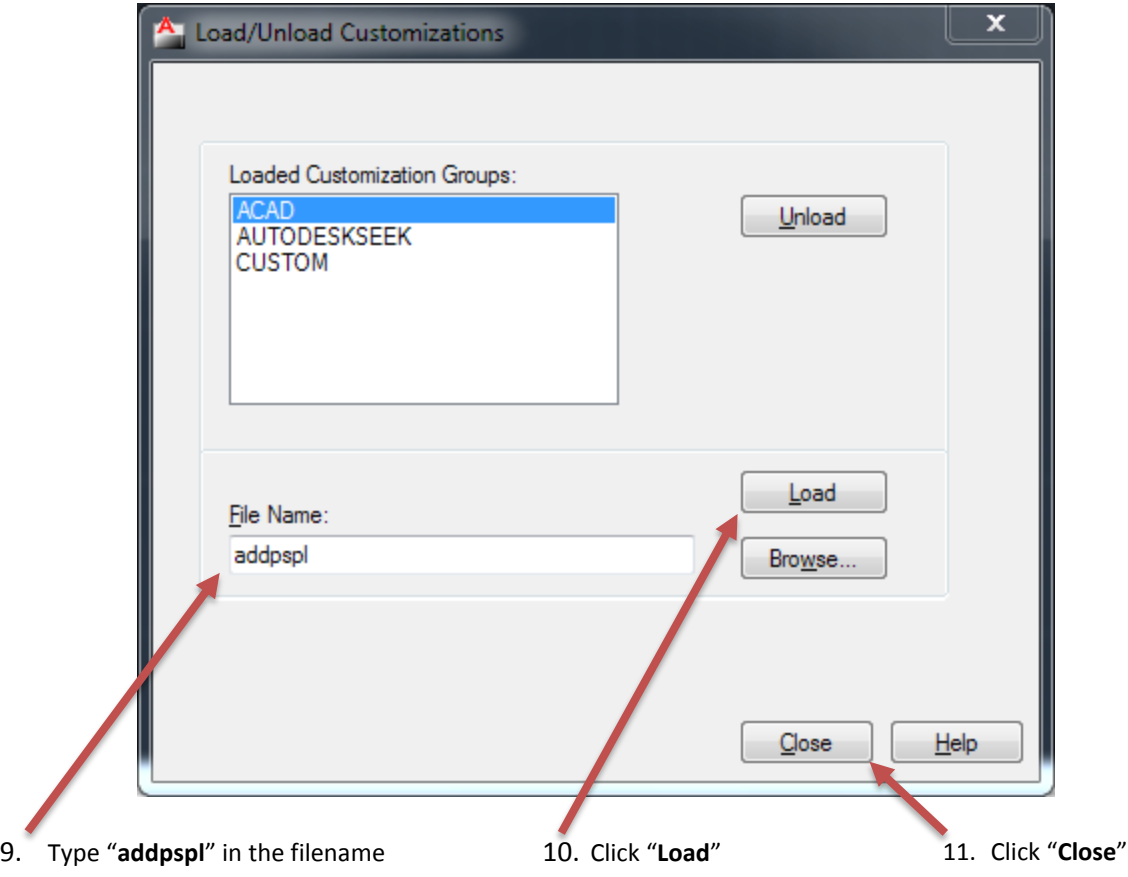